## HOW TO CREATE A TEAM

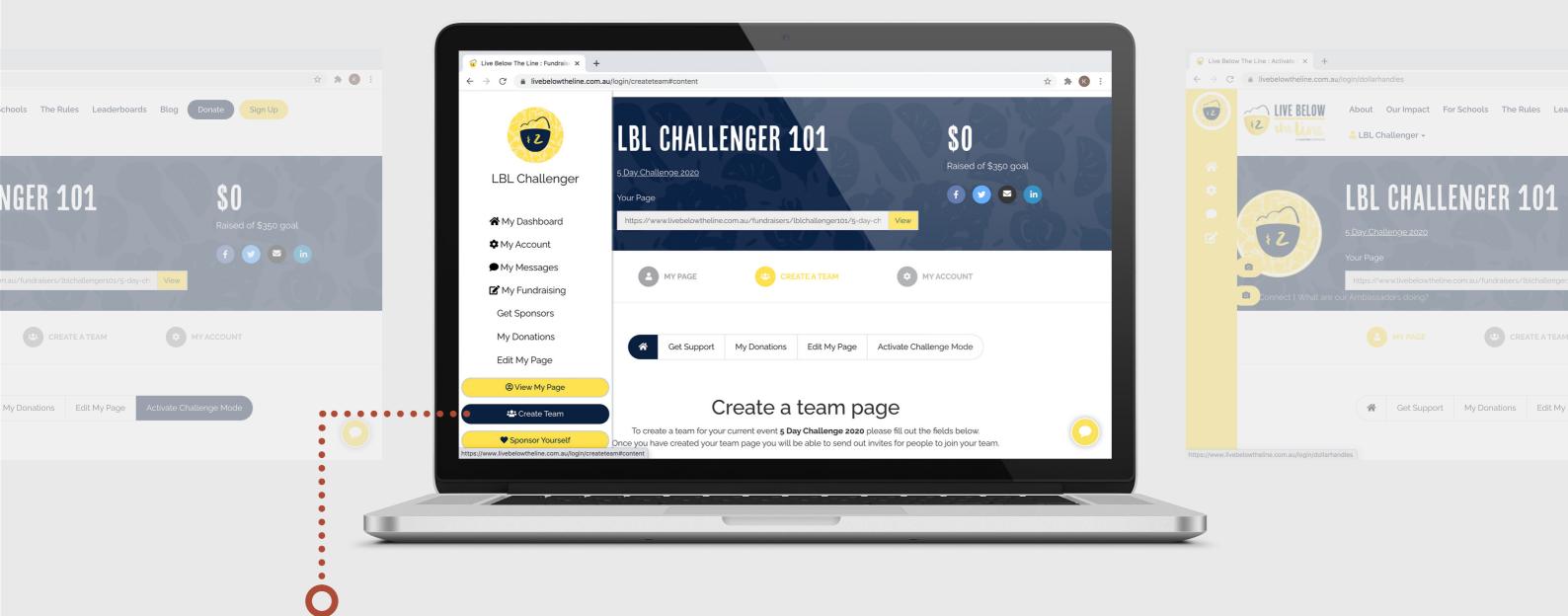

😤 Create Team

- On your fundraising dashboard, click "Create A Team"
- Fill in your team name and the group fundraising target
- If you'd like your team to be public (so anyone can join without an invite link), flip the switch to "Yes"
- If you're creating a team for your school make sure that you use your school's full name.

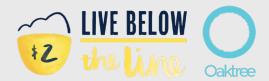